# **BAB V**

# **IMPLEMENTASI DAN PENGUJIAN SISTEM**

## **5.1 HASIL IMPLEMENTASI**

Pada tahap ini penulis mengimplementasikan hasil rancangan yang telah dibuat. Adapun hasil implementasi dari penelitian ini dapat dilihat pada gambar 5.1.

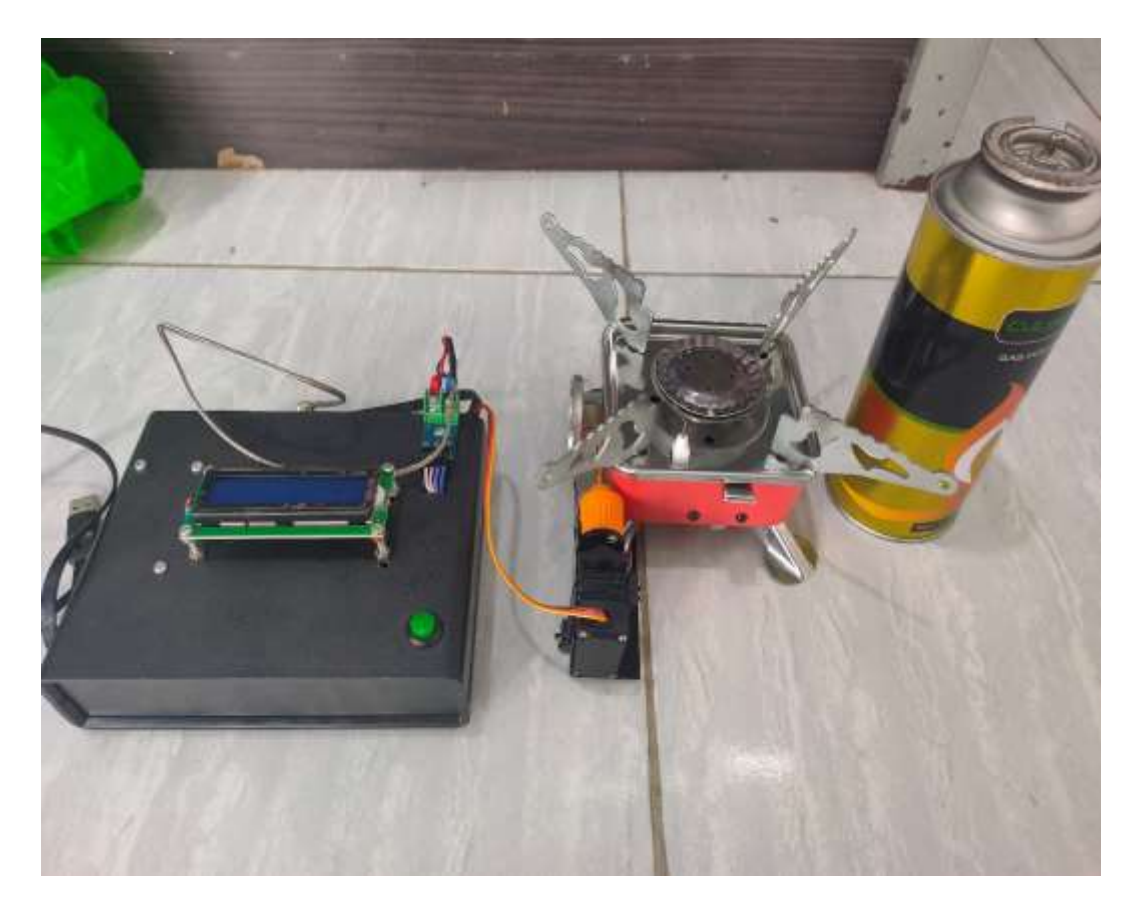

**Gambar 5.1** *Prototype* **Perancangan Alat Pengukur Suhu Panas**

Pada gambar 5.1 merupakan bentuk fisik dari alat pengukur suhu panas yang telah di buat oleh penulis. Terlihat pada gambar terdapat satu buah kotak hitam di atasnya ada LCD 16x2, Kompor gas listrik, dan juga gas untuk memasaknya. Pada box hitam itu sendiri di dalamnya terdapat rangkaian keseluruhan alat yang telah di rancang oleh penulis sebelumnya.

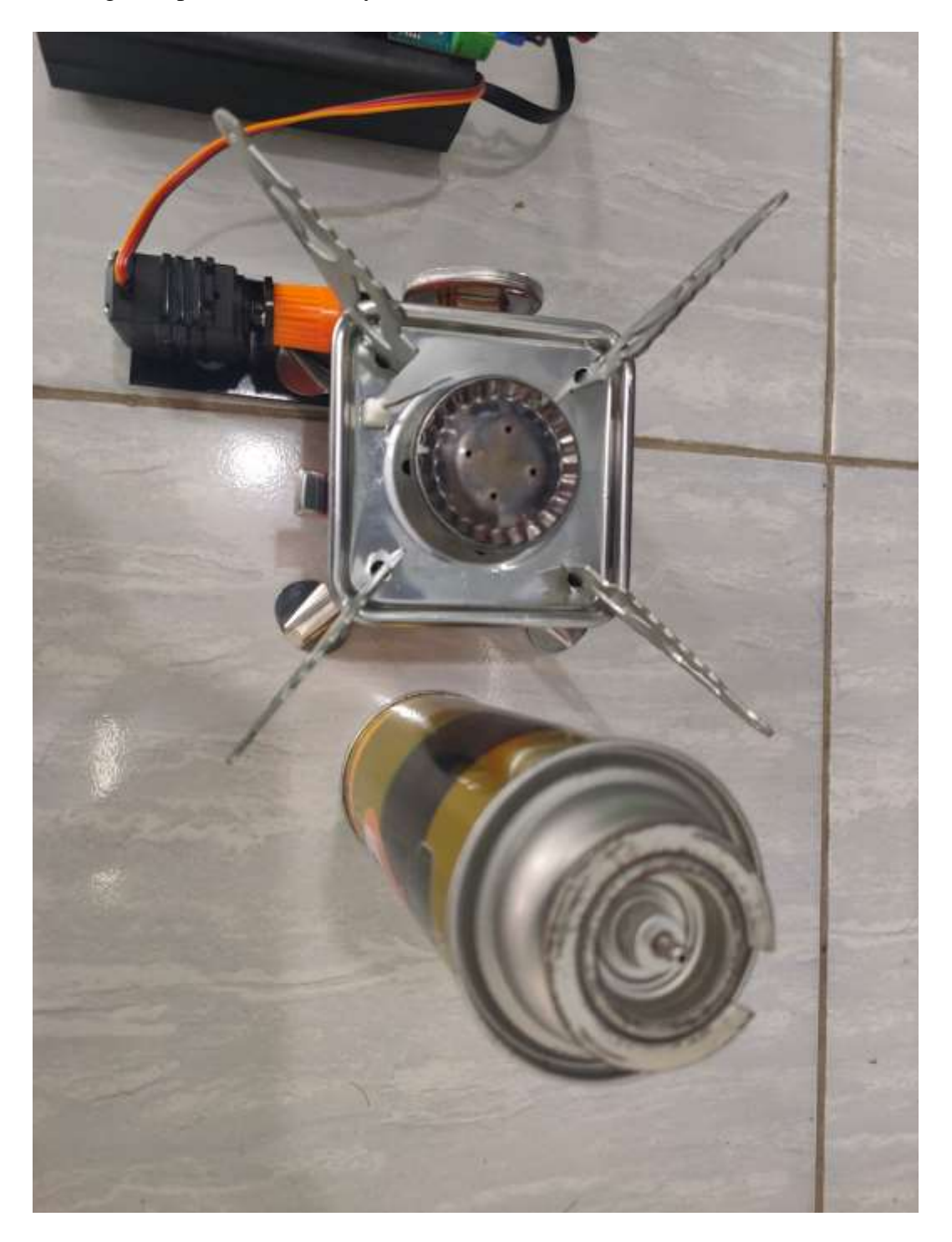

**Gambar 5.2 Gambar Kompor Gas Listrik dan Gas Tabung**

Untuk gambar berikut ini, penulis menggunakan kompor gas listrik beserta gas tabung sebagai pemanas dari minyak yang nantinya akan di panaskan, adapun kompor gas ini digunakan agar lebih memudahkan bagi penulis dari segi mobilitas ketika hendak di bawa kemana mana.

Dan yang terakhir adalah Pada box hitam, yang mana dapat dilihat pada gambar, terdapat LCD 16x2 di atas box hitam tersebut dan juga tombol berwarna hijau, serta relay. Adapun LCD 16x2 ini berfungsi sebagai untuk menampilkan hasil output dari sensor suhu minya RTD PT100.

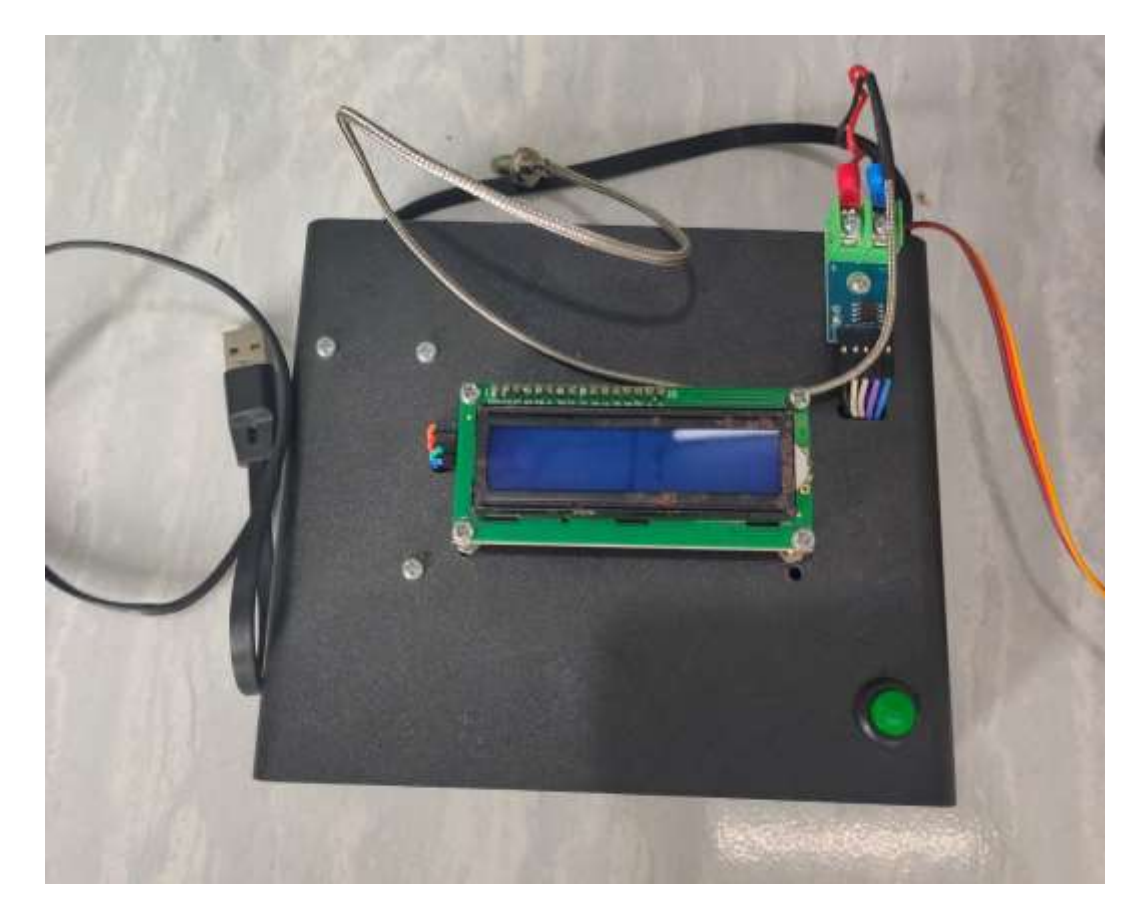

**Gambar 5.3 Box Hitam Tempat Rangkaian Keseluruhan**

### **5.2 PENGUJIAN** *WHITE BOX* **PERANGKAT LUNAK**

Pengujian *white box* didasarkan pada pengecekan terhadap detail perancangan, menggunakan struktur kontrol dari desain program secara prosedur untuk membagi pengujian ke dalam beberapa kasus pengujian.

Hal pertama yang dilakukan dalam pengujian perangkat lunak adalah memberikan tegangan sumber ke alat, dan memastikan semua kondisi dari alat dalam keadaan baik.

Pengujian perangkat lunak dilakukan untuk mendapatkan informasi mengenai kemampuan perangkat lunak yang digunakan dalam penelitian. Untuk bahasa pemograman c++ arduino pengujian meliputi pembuatan file baru, tahap menulis kode dan terakhir ialah mengkompilasi dan mengupload program. Adapun tahapan-tahapan tersebut adalah sebagai berikut :

1. Arduino Ide

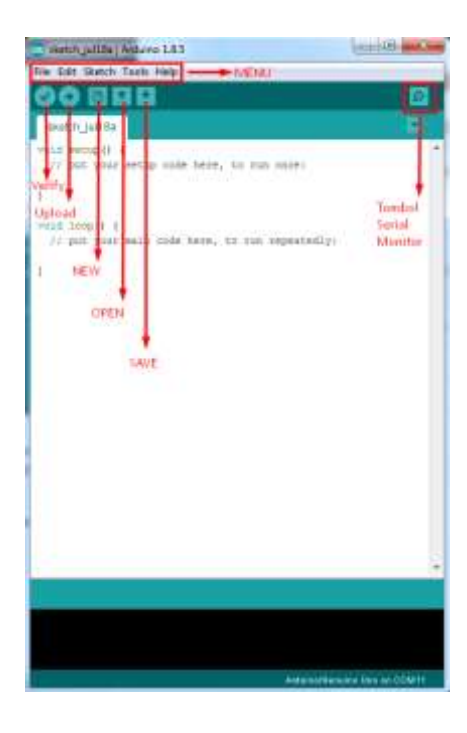

**Gambar 5.4 File Baru Arduino**

Tahapan ini merupakan tahapan utama, karena dalam tahapan ini dibuat alur sistem yang akan diimplementasikan. Tahapan ini dapat dilihat pada gambar 5.5 :

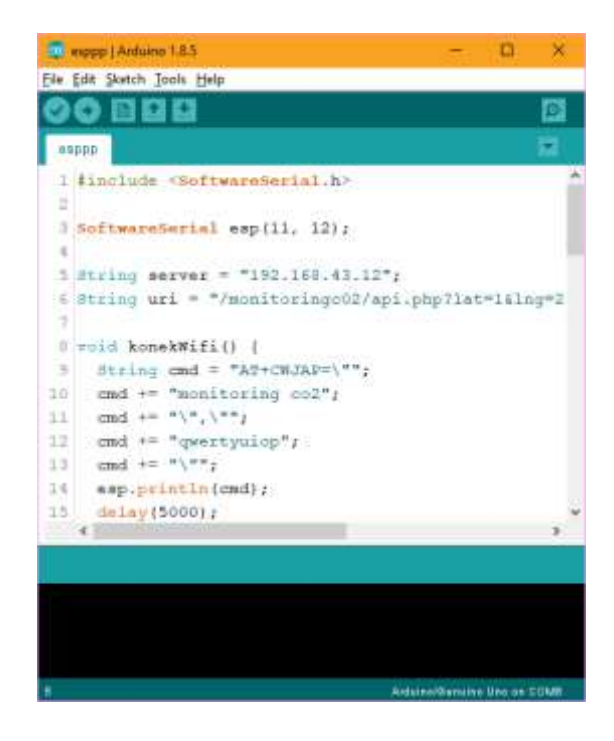

**Gambar 5.5 Menulis Kode Arduino**

Setelah membuat alur sistem yang ingin di implementasikan, pada tahap akhir ini dilakukan proses kompilasi dari kode c++ ke dalam hexa. File hexa inilah yang akan diupload kedalam *hardware* diarduino. Kompilasi program dilakukan agar arduino bisa mengeksekusi kode yang sudah dibuat. Proses kompilasi dan upload kode dapat dilihat dalam gambar 5.6 sebagai berikut :

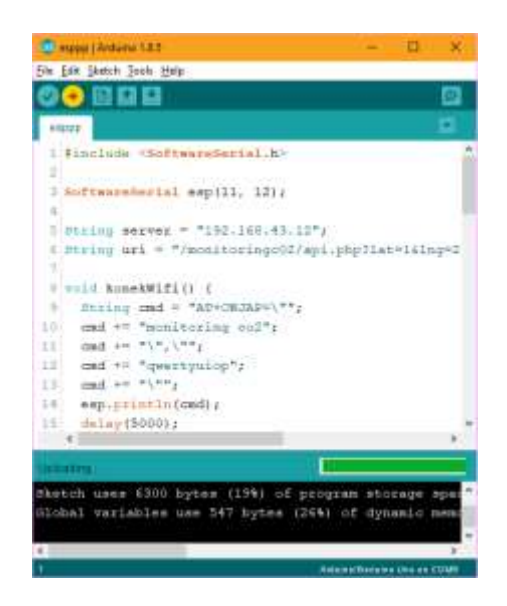

**Gambar 5.6 Proses Compile dan Upload**

2. Tampilan Menu Login

Pada gambar 5.7, merupakan tampilan *interface* menu login, yang mana user harus memasukkan akun yang sudah ada untuk bisa login ke aplikasi dan memantau kondisi dari suhu minyak penggorengan, adapun gambarnya dapat di lihat pada tampilan monitoring website dibawah ini :

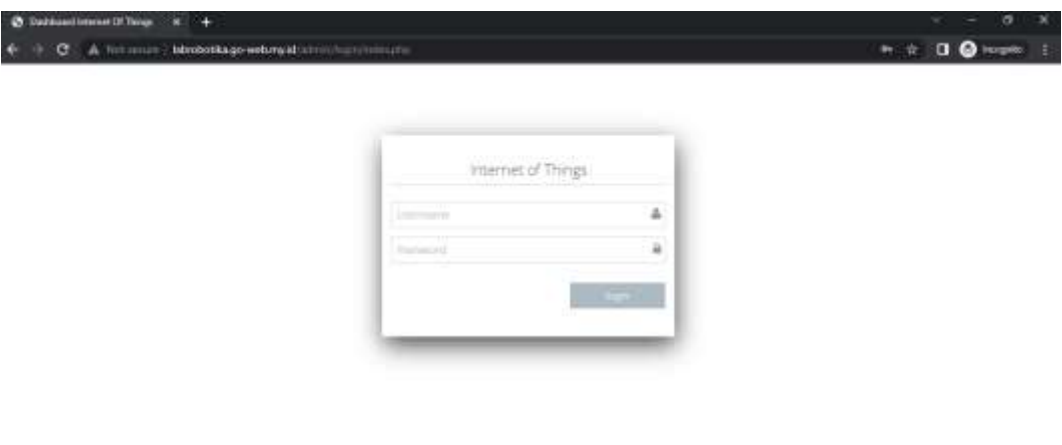

**Gambar 5.7 Tampilan Menu Login**

3. *Interface* Monitoring Suhu Minyak pada Penggorengan (Grafik)

Selanjutnya adalah tampilan *interface* dashboard, yang mana setelah login maka akan muncul tampilan grafik yang mana grafik ini adalah hasil pembacaan dari sensor suhu minyak (RTD PT100), adapun tampilan websitenya dapat di lihat pada gambar dibawah ini :

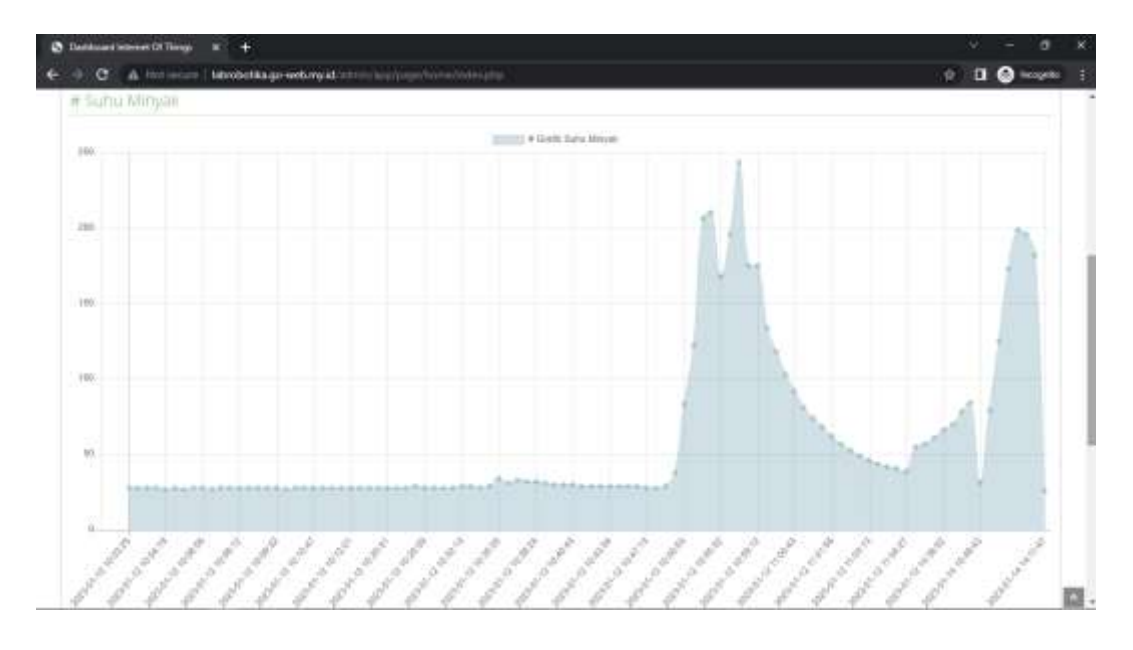

**Gambar 5.8 Tampilan** *Interface* **Website Suhu Penggorengan (Grafik)**

4. *Interface* Monitoring Suhu Minyak pada Penggorengan (Tabel)

Dan untuk yang terakhir merupakan tampilan *interface* suhu minyak pada penggorengan dalam bentuk tabel, selain dalam bentuk grafik, penulis juga menyajikan dalam bentuk tabel yang dapat di lihat pada gambar berikut :

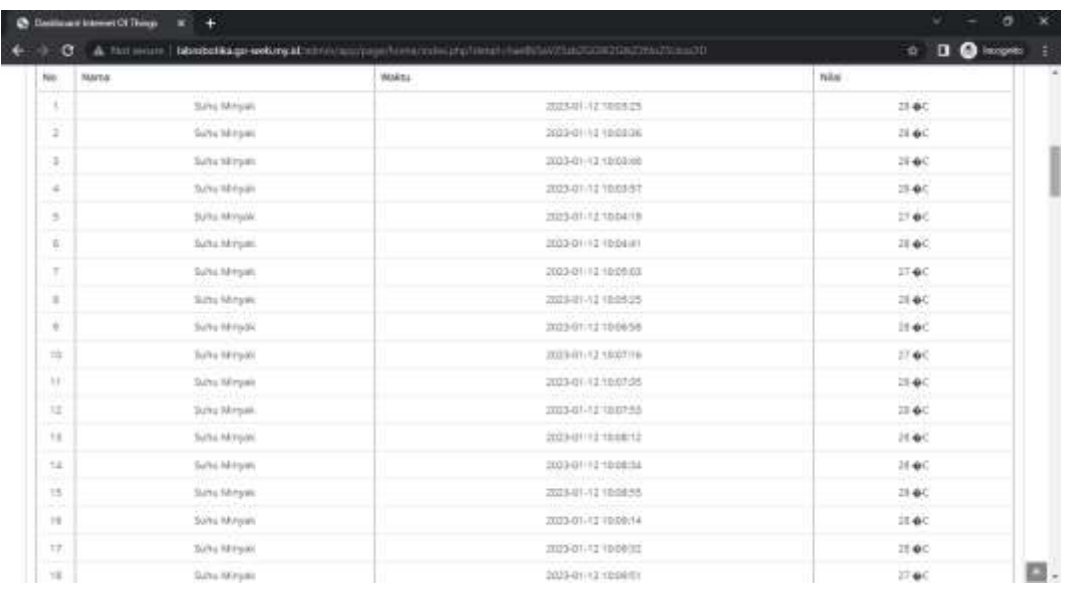

# **Gambar 5.9 Tampilan** *Interface* **Website Suhu Penggorengan (Tabel) 5.3 PENGUJIAN** *BLACK BOX* **PERANGKAT LUNAK**

*Black Box Testing* atau yang sering dikenal dengan sebutan pengujian fungsional merupakan metode pengujian Perangkat Lunak yang digunakan untuk menguji perangkat lunak tanpa mengetahui struktur internal kode atau Program.

Pada *Black Box Testing* dilakukan pengujian yang didasarkan pada detail aplikasi seperti tampilan aplikasi, fungsi-fungsi yang ada pada aplikasi, dan kesesuaian alur fungsi dengan proses yang diinginkan.

Pengujian *Black box* ini lebih menguji ke Tampilan Luar (*Interface*) dari suatu aplikasi agar mudah digunakan oleh *Customer*. Pengujian ini tidak melihat dan menguji *source code program*. Pengujian *Black box* bekerja dengan mengabaikan struktur kontrol sehingga perhatianya hanya terfokus pada informasi *domain*. Hasil pengujian dengan metode Black Box dapat dilihat pada tabel 5.1:

**Tabel 5.1 Pengujian** *Black Box*

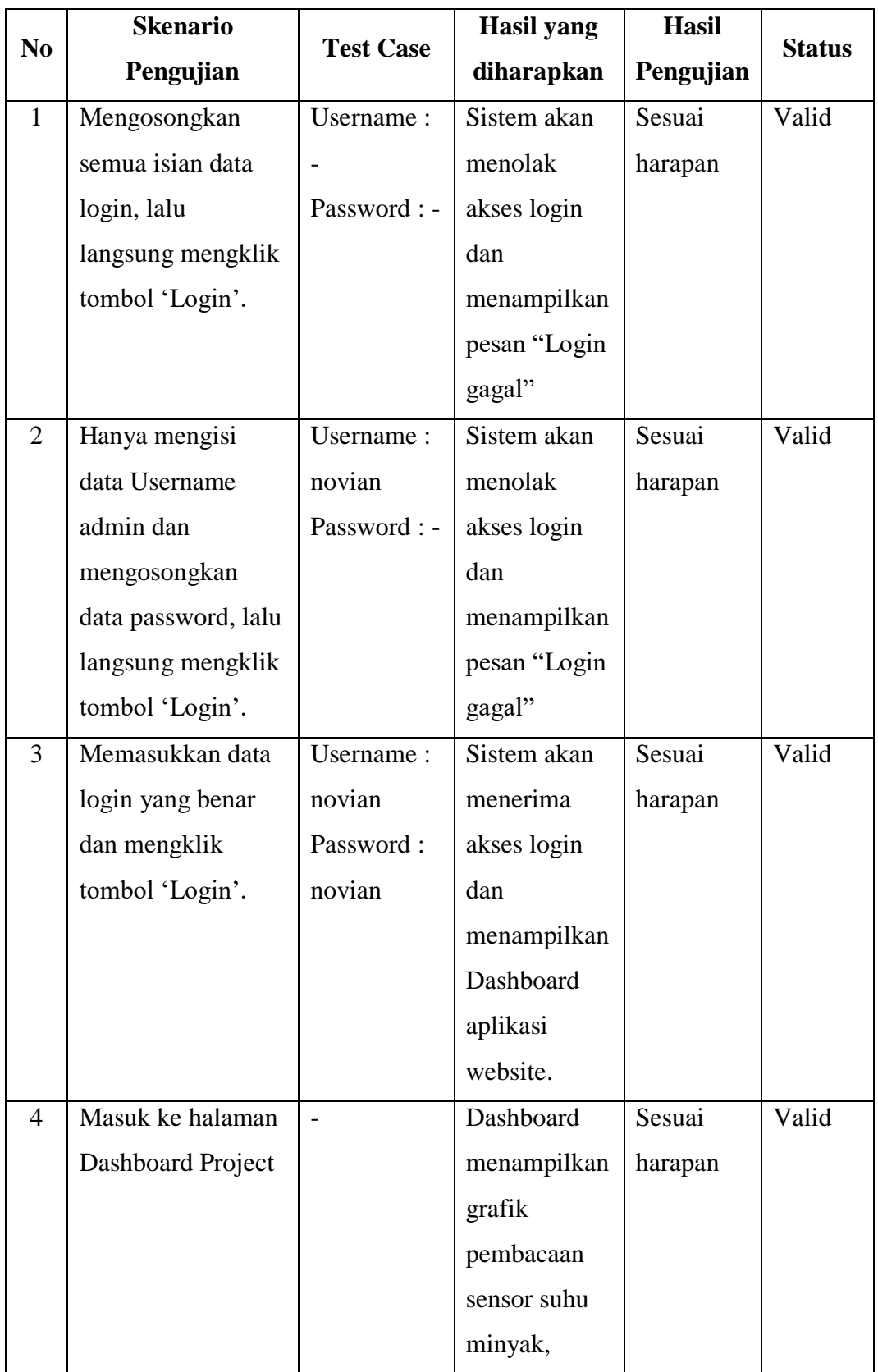

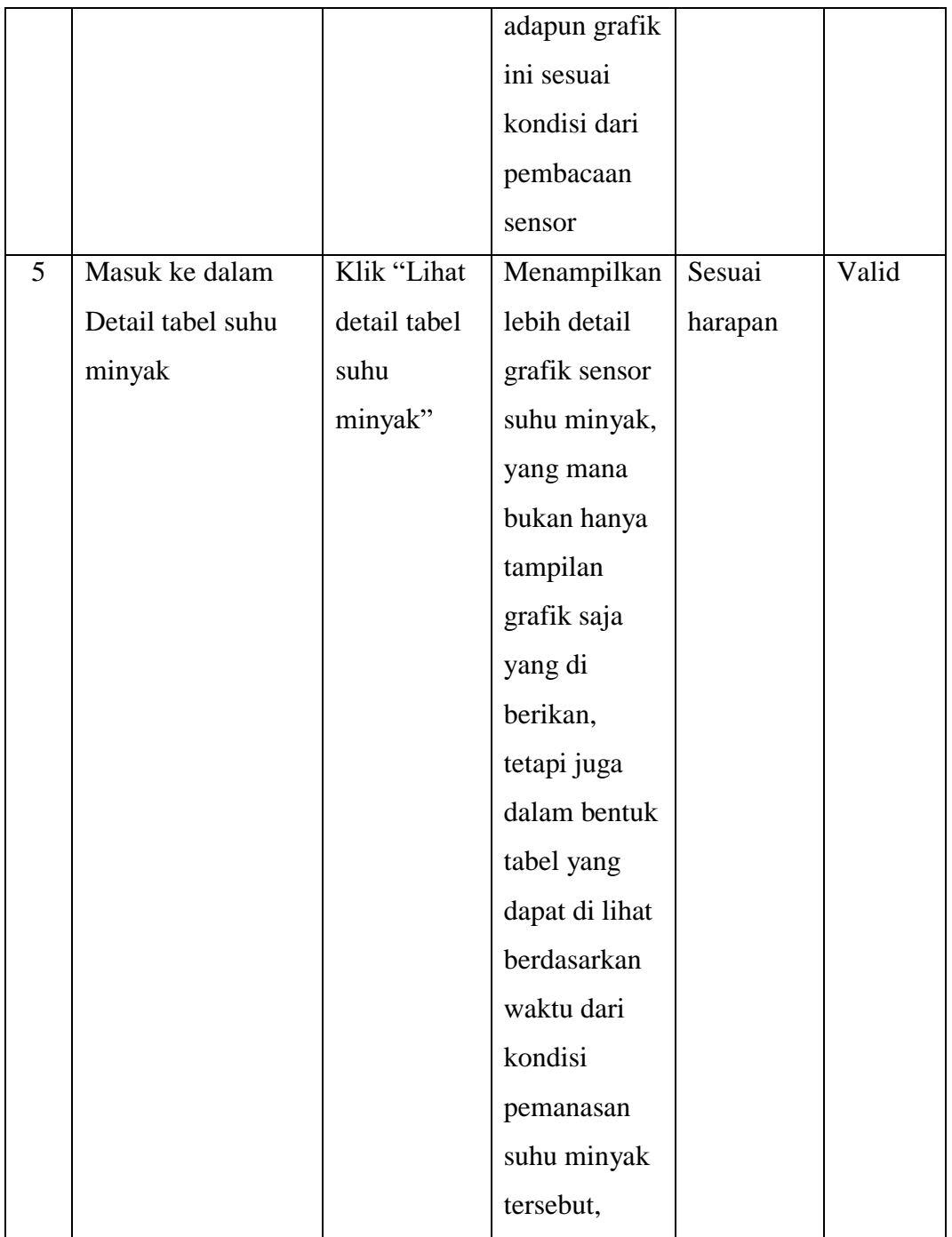

#### **5.4.1 Pengujian Tegangan Sumber**

Tahap pertama yang dilakukan adalah pengujian tegangan sumber, yang mana tegangan sumber di hasilkan dari adaptor. Hasil pengujian tegangan yang dihasilkan oleh adaptor dapat dilihat pada tabel 5.2.

**Tabel 5.2 Pengujian Tegangan Sumber**

| Sumber Arus | Tegangan <i>Input</i> | Tegangan Output |  |
|-------------|-----------------------|-----------------|--|
| Adaptor     |                       |                 |  |

#### **5.4.2 Pengujian Tegangan NodeMCU**

Setelah melakukan pengujian tegangan sumber, selanjutnya menguji tegangan nodemcu, yang mana untuk mengetahui berapa besar arus yang di gunakan nodemcu untuk menjalankan alat. Pada pengujian arduino uno ini dilakukan dengan beban ataupun tanpa beban.

**Tabel 5.3 Pengujian Tegangan NodeMCU ESP8266**

| <b>Sumber</b>   | <b>Beban</b> | <b>Tegangan Input</b> | <b>Tegangan</b><br>Output |
|-----------------|--------------|-----------------------|---------------------------|
| Nodemcu esp8266 | Tanpa Beban  | 5 V                   | 4.85 V                    |
|                 | Dengan Beban | 5 V                   | 4.57 V                    |

#### **5.4.3 Pengujian Sensor Suhu Minyak (RTD PT100)**

Setelah melakukan pengujian tegangan sumber, dan melakukan pengujian tegangan nodemcu esp8266, selanjutnya pengujian sensor suhu minyak RTD PT100, pengujian bertujuan untuk melihat sejauh mana sensor bekerja dengan baik. Sensor suhu minyak (RTD PT100) ini digunakan untuk mendeteksi berapa derajat suhu minyak yang ada pada penggorengan. Hasil pengujian yang dihasilkan oleh sensor suhu minyak dapat dilihat pada tabel 5.4

#### **Tabel 5.4 Pengujian Sensor Suhu Minyak (RTD PT100)**

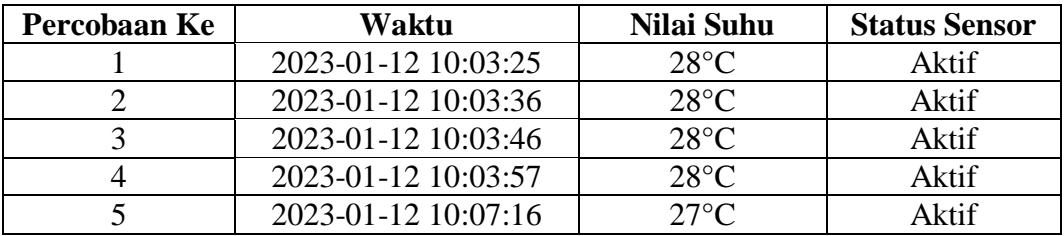

#### **5.4.4 Pengujian ESP Wifi**

Pada pengujian esp wifi dilakukan dengan memasukkan beberapa perintah kedalam modul wifi melalui komunikasi serial menggunakan perintah AT *Command*. Perintah AT *Command* dapat dilihat pada tabel 5.5 :

#### **Tabel 5.5 Pengujian ESP Wifi**

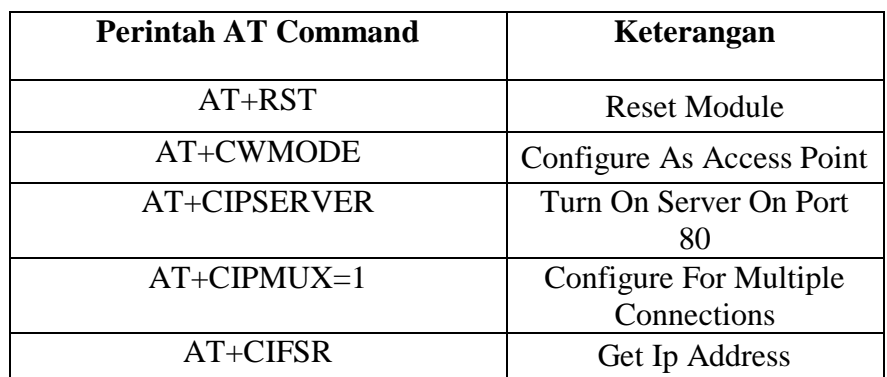

#### **5.5 ANALISIS SISTEM SECARA KESELURUHAN**

Untuk mendeteksi apabila terjadi kesalahan setelah uji coba, maka perlu dilakukan analisa rangkaian secara keseluruhan. Dari seluruh proses yang telah dilakukan, baik pengujian perangkat keras maupun perangkat lunak, dapat dikatakan bahwa alat ini dapat berfungsi sebagaimana yang penulis inginkan. Proses pembacaan sensor suhu minyak (RTD PT100) tidak terjadi kesalahan pembacaan data, dan juga untuk hasil atau output dari sensor suhu minyak (RTD PT100) dapat di tampilkan pada LCD 16x2.

Pengujian ini dilakukan untuk menunjukan bahwa sistem yang telah di buat oleh penulis dapat bekerja sesuai dengan tujuan dari pembuatan. Pengujian ini dilakukan dengan cara sebagai berikut :

- 1. Sensor suhu minyak (RTD PT100) bekerja dengan baik, yaitu dapat mendeteksi suhu minyak goreng yang sedang di panaskan. Selanjutnya sensor akan mengirimkan berupa sinyal digital, yang mana hasil atau *output* dari sensor suhu minyak ini dapat di lihat atau di tampilkan pada layar Lcd 16x2.
- 2. Sementara itu untuk hasil dari sensor suhu tersebut juga akan dapat termonitoring atau terpantau melalui aplikasi website dalam bentuk grafik dan juga disediakan dalam bentuk tabel.